# English

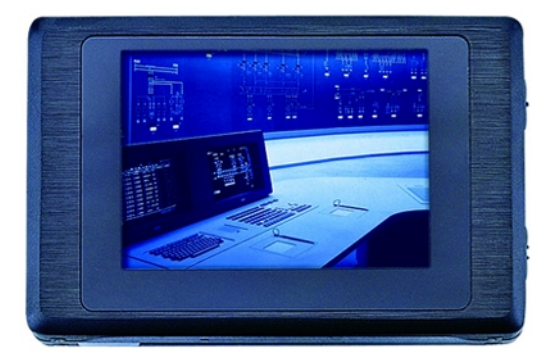

1

### $\sim$  Contents  $\sim$

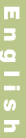

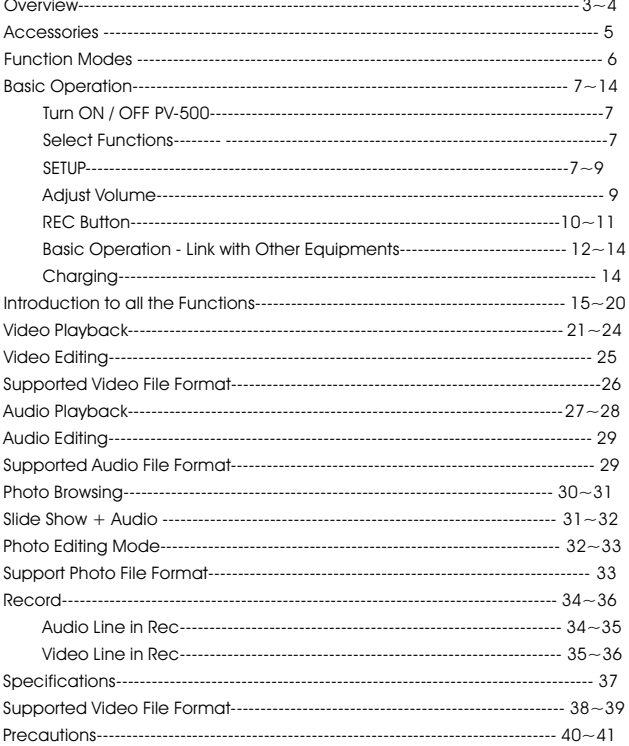

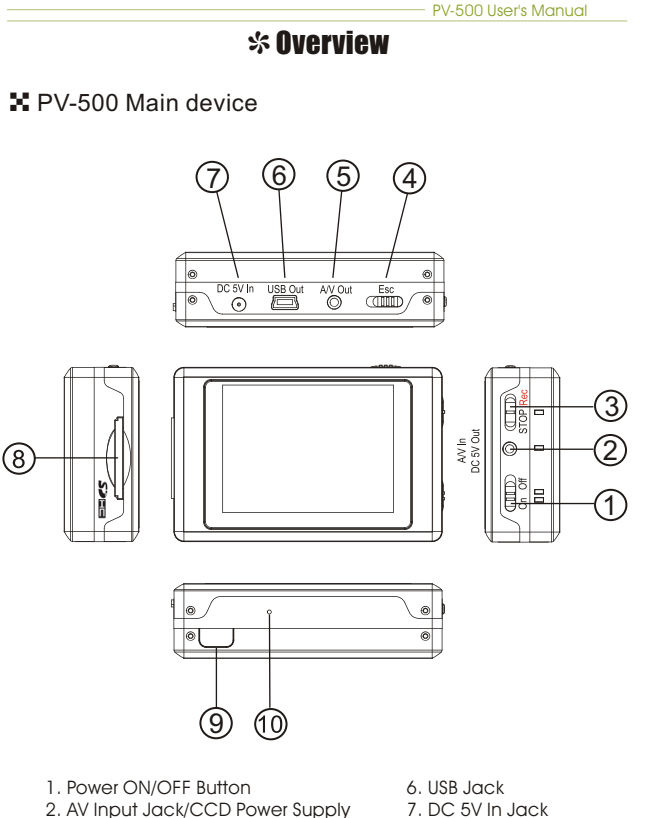

- 3. Stop/REC Button
- 4. Exit Button
- 5. AV Output Jack

English

- 8. SD Card Slot
- 9. IR Transceiver
- 10.Reset Button

#### **X** Remote Control

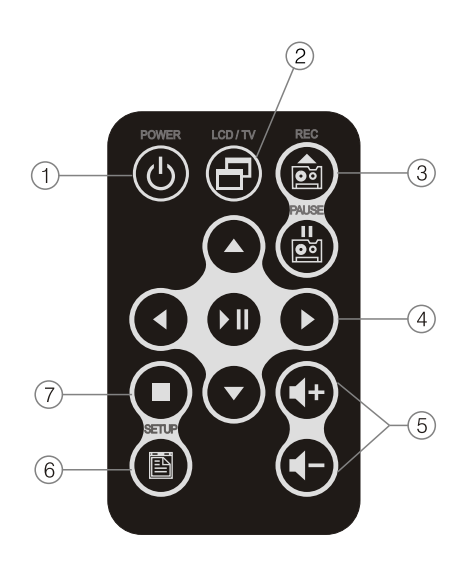

1. Power ON Button

- 2. LCD/TV Switch
- 3. Recording Button
- 4. Five-direction Key 5. Volume Button 6.Setup Button 7.ESC/STOP

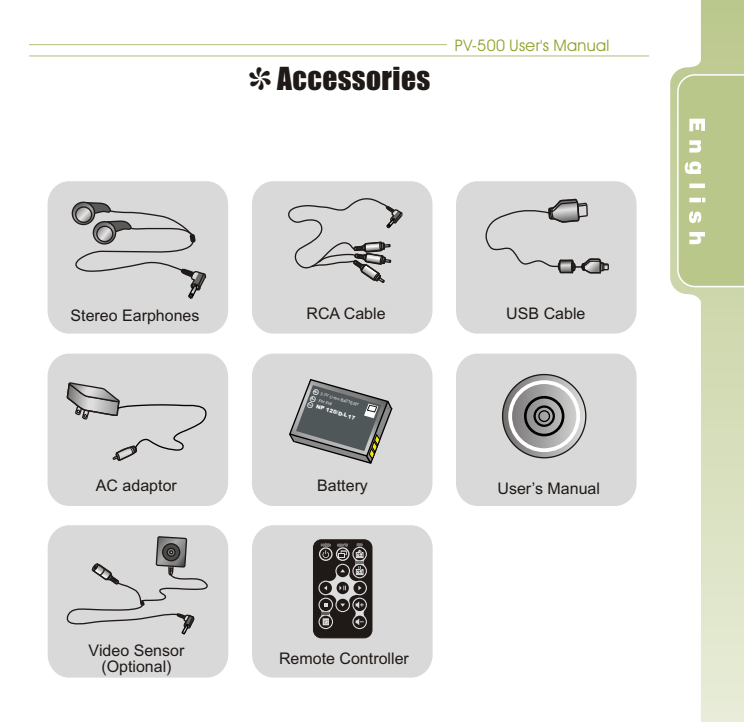

## **SFunction Modes**

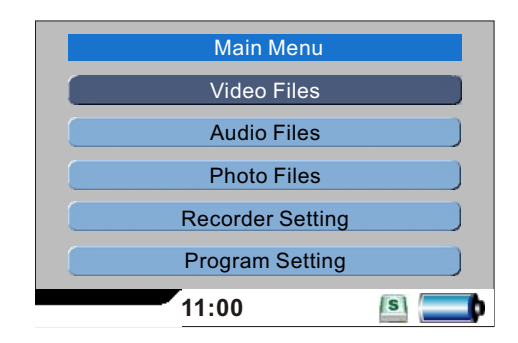

**x <mark>Movie</mark> : Video file playback** 

**∆ <mark>wovie</mark> : video ille playback**<br>X Audio : audio file Playback

**∴** Audio : audio me Flayback<br>**⊁** Photo : browse images and pictures

**∴** Frioto : browse images and pictures<br>**X** Record : external audio source recording and external video source recording

external video sourc<br>Internal video sourch on Setting : set various functions

### $$$  Basic operation

X Turn on / off the player

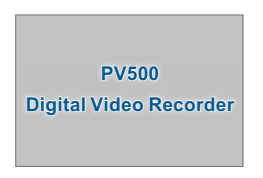

- Turn On: Stir the Power On/Off button on PV-500 to turn on the power and the greeting screen will appear.
- Turn off: Stir the Power On/Off button on PV-500 or press the Power button on the remote control to immediately turn off PV-500.

#### **5** Select Functions

- 1. After the player is turned on, it will show the screen of Main Menu, press  $\blacktriangle$  /  $\blacktriangledown$  /  $\blacktriangle$  /  $\blacktriangleright$  to select desired functions.
- 2. After selection, press III to enter the function that you've selected.

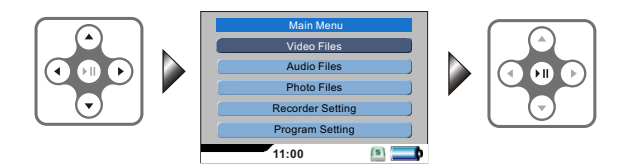

### **X SETUP**

1. While you enter Video, Audio, Image modes, and various standby modes, press SETUP botton to edit the settings.

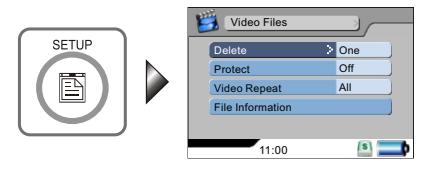

2. Select the item in the main menu: Press $\triangle$  or  $\blacktriangledown$  to move the cursor.

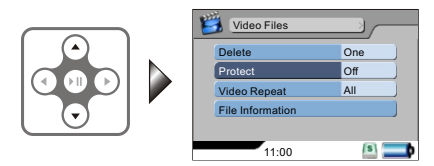

3. Enter the submenu: Press ▶ or ▶II to enter the submenu.

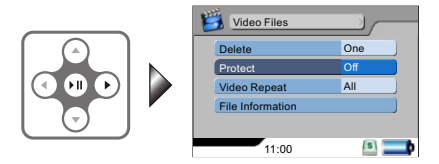

4. Select the item in the submenu: Press $\triangle$  or  $\star$  to select the desired item.

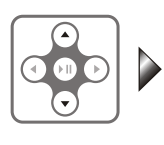

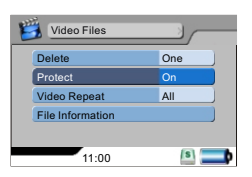

5. Confirm the setting: Press II to confim the change of the setting.

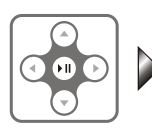

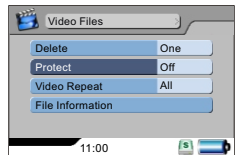

6. Do not make any change and return to main menu: Press  $\triangleleft$  or  $\blacksquare$ .

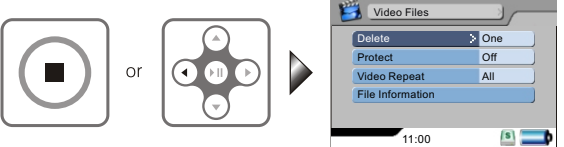

7. Exit SETUP: Press SETUP button or press right after finishing the operation described in 6.

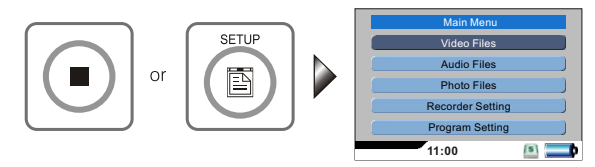

### $\blacktriangleright$  Adjust Volume

While playing Video, Audio or Slide + Audio, you adjust the sound volume by pressing the Volume buttons, volume varies in 10 steps.

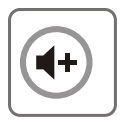

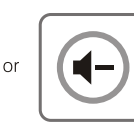

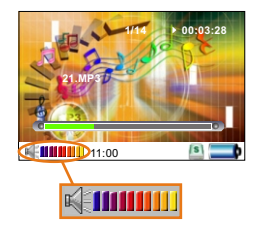

### **X REC Button**

1. Record: Slide upward the Stop/REC key on the side of the unit or press REC key on the remote control to start recording.

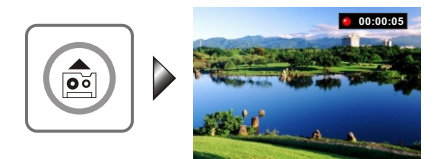

- 2. Stop:
	- (1) Slide downward the Stop/REC key on the side of the unit to stop recording and return to main menu.
	- (2) Press stop key on remote control to stop recording and return to preview screen.

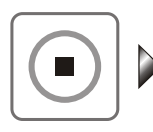

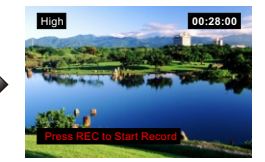

3. In other Modes: in the modes other than the above-mentioned mode, when you increase the REC button on PV-500 it will "lock" the access and decreasing it can unlock the access. (this function is not available on the remote control)

## I Basic Operation - Link with Other Equipments

#### 4 **External Video Source Recording**

1. By connecting with an external video sensor, it can record the video into video files in MPEG4 format (the file format is AVI).

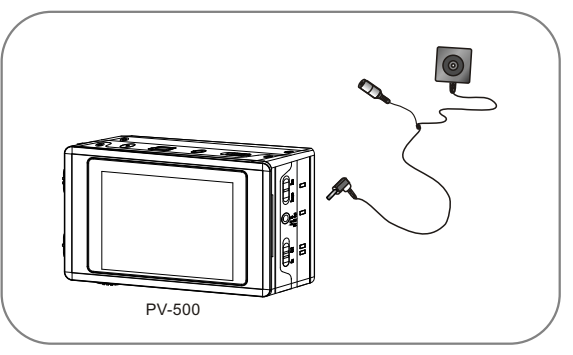

#### **X** Output to TV Screen

1. Output the image to the TV through an RCA cable.

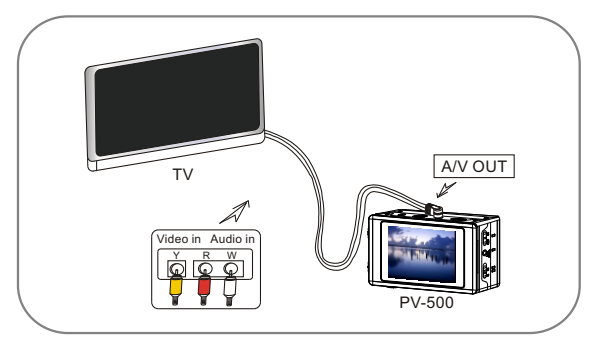

2. On the Main Menu screen enter to Program Setting and scroll down to Display to select the display device from LCD or TV.

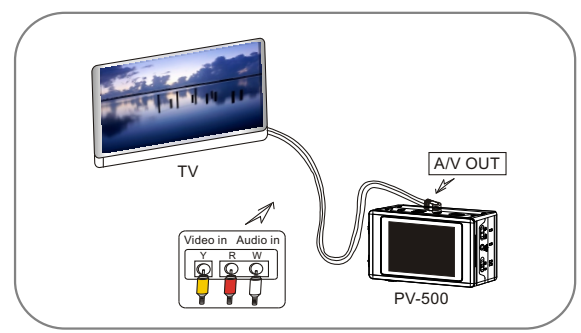

### 4 Connect to PC

1. Connect the two ends of the USB cable to PV-500 and PC.

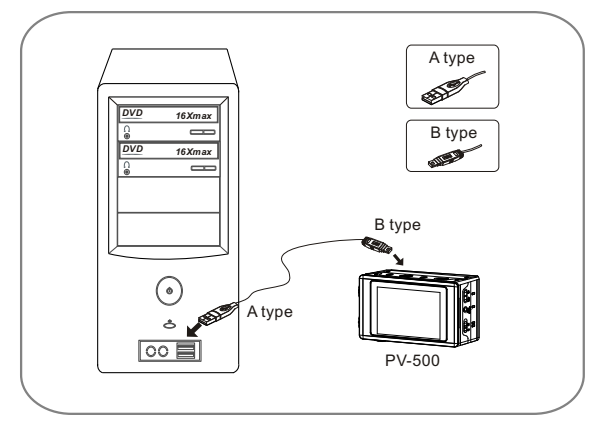

2. "USB Mode" will appear on the screen and disappear 5 seconds later , and then it can be operated.

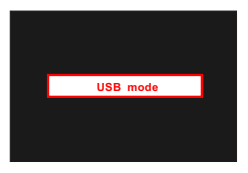

## $\mathscr$ Charging the Battery

- $\cdot$  When the power goes down, power LED indictor blinks (blue) and the meter with no bars displays on the bottom right corner of the screen, which indicates that the power of the host exhausts and please recharge it immediately.
- $\boldsymbol{\times}$  Connect the main device with the power supply and then plug the power supply into the electrical outlet. The LED light will always be on (orange light).

#### Precautions:

- The device will turn off the LED light to keep the life-span of the battery, please unplug the power supply promptly after finishing charging the battery.
- ! For the first time usage, charge the battery for at least 12 hours. Make sure the power is off when charging battery.

### **S** Introduction to all Setting Functions

1. Operate in Main Menu: Press  $\blacktriangle$  /  $\blacktriangledown$  / 4 /  $\blacktriangleright$  to select the function, then press II to enter the Setup Menu.

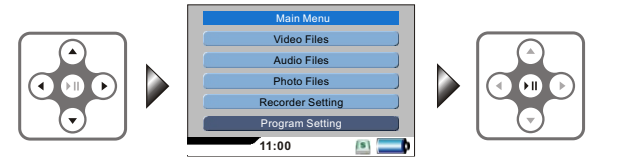

2. Enter the Setup Menu

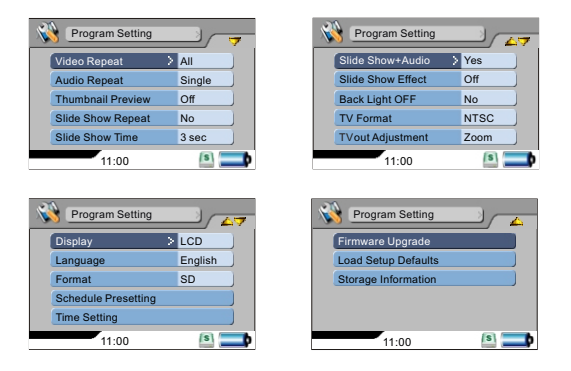

- (1) Video playback repeat mode: allows you to repeat the playback of the selected single/all video files or stop after the playback of all video files.
- (2) Audio playback repeat mode: for audio files in a similar way as that for video files.
- (3) Thumbnail Preview: allows you to select on/off.
- (4) Slide show repeat Mode: make a slide show of all the image files once or repeatedly.

- (5) Slide Show Time Delay: set the time delay between each image as 3, 5, 7, or 10 seconds.
- . audio files must be put in the same folder) (6) Slide Show + Audio: make a slide show of the image files and meanwhile playback Audio files automatically (the image and
- (7) Slide Show Effect: allows you to select on/off.
- (8) Back Light Off Timer: set the time delay to turn off the backlight during playback to 30 seconds, 1 minute, 3 minutes or never turn off.
- (9) TV Format: select the format of the TV to be NTSC or PAL.
- (10) TVout Adjustment:

 $\Box$  TVout Zoom Adjustment: press  $\blacktriangle$  or  $\blacktriangledown$  to select the zoom of TVout.

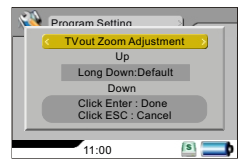

 $\Box$  TVout Position Adjustment: press  $\blacktriangle$  or  $\blacktriangledown$  or  $\blacktriangleleft$  or  $\blacktriangleright$  to select the zoom of TVout.

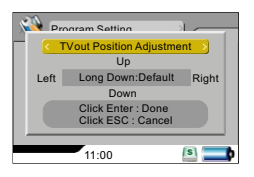

- (11) Display Selection: it can be switched between LCD and TV.
- (12) Language: choose the language of the operating interface.
- (13) Format: format SD card.

(14) Schedule Presetting:

(14) acheddie riesening.<br>□ Press ◀ or ▶ to select the items for the reserved recording, press If to confirm the setting.

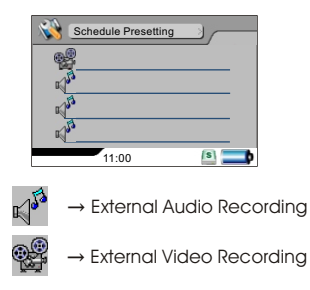

0 Time setting: please see "Basic Operation - SETUP" for the procedure of operating the buttons to set the start/end time and the quality for the two kinds of reserved recording modes.

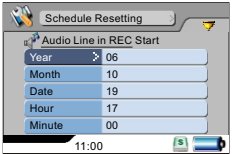

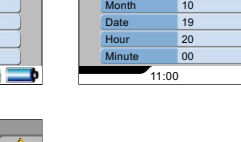

Year

Schedule Resetting

o Line In REC Stop

 $|s|$ 

**1** 06

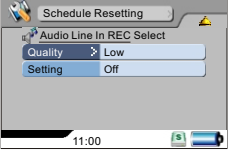

D Precautions:

- $\bullet$  It is needed to set the "Setup" item as "ON" to successfully book the reserved recording.
- The reservation will be executed only when the device is in Power ! on State.
- The recorded files will be stored in the "MyRecord" folder in the ! Video/Audio folder.

□ Recording Fail:

! When there are conflicts in the time setting or when the storage space is not enough: it will show a red forbidden sign to warn that the reserved recording will not be operated, so please set up again.

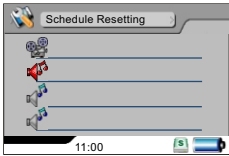

**.** Interrupt by unknown reasons during recording (low battery, no signal, insufficient space,... etc.): it will show a red forbidden sign to warn that the reserved recording failed.

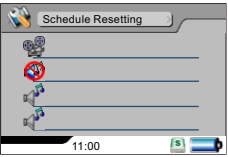

(15) Time Setting: please see "Basic Operation - SETUP" for the procedure of operating the buttons.

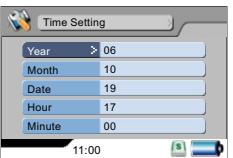

(16) Firmware Upgrade: insert the memory card which contains updated software into the device and press Enter button, after the system is updated, it will reboot automatically; if the message "Update Error" is shown, it means that there are errors during updating, it might be that the software is incomplete or the memory card has some problem, please use other memory cards, or reboot the device after inserting the memory card; Toshiba, SanDisk or Panasonic memory cards are.

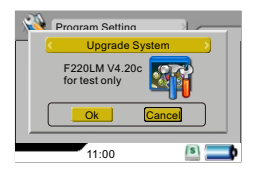

(17) Load Setup Defaults: select to reset default values.

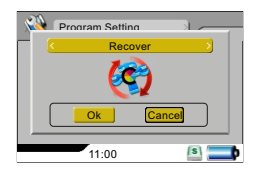

(18) Storage Information: show the size and the residual space.

0 PV-500 uses SD card as its storage medium. Make sure a SD card is inserted to the device before use. A "SD" symbol will appear on bottom right of the screen then the unit is ready for recording.。

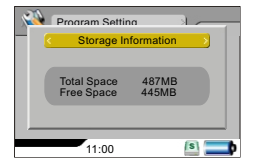

### **Structure Control Video Playback**

#### $\boldsymbol{\times}$  Operations in Main Menu

Press  $\blacktriangle$  /  $\blacktriangledown$  /  $\blacktriangle$  /  $\blacktriangleright$  to select the video playback function, then press  $\blacktriangleright$ II to enter.

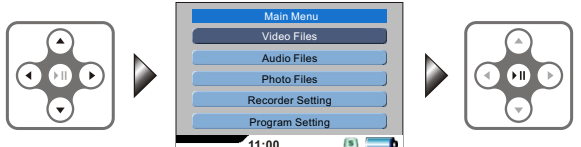

### 4 Operations in File List Mode

Press  $\triangle$  or  $\triangleright$  to choose the file you want to playback, then press  $\triangleright$  II (if the filename is too long, press  $\triangleleft$  or  $\triangleright$  to make the adjustment to show the complete filename; press  $\blacksquare$ : return to the upper level menu).

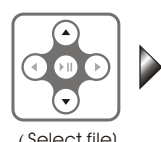

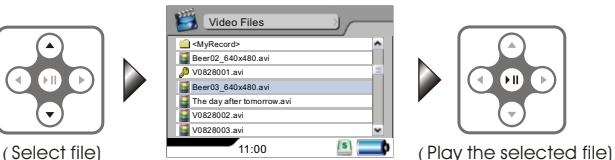

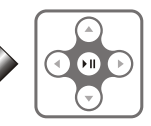

### 4 Fast Playback

1. Double Speed Playback: press  $\blacktriangleright$  during normal playback, the video file will be played with a speed two times quicker; press II to return to the normal playback speed.

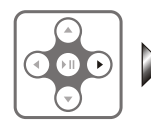

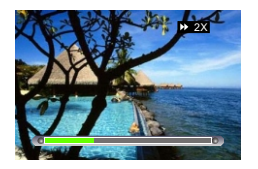

2. 4 Times Speed Playback: press  $\blacktriangleright$  twice or press  $\blacktriangleright$  during Double Speed Playback, the video file will be played with a speed four times quicker; press III to return to the normal playback speed.

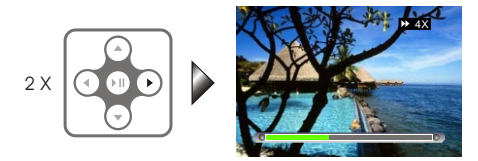

3. 8 Times Speed Playback: press  $\blacktriangleright$  three times or press  $\blacktriangleright$  during 4 TImes Speed Playback, the video file will be played with a speed eight times quicker; press II to return to the normal playback speed.

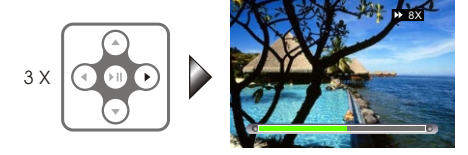

#### **\*** Slow motion function

1. 1/2 Speed Slow Motion: press  $\blacktriangleright$  after pauseing the playback, the video file will be played in 1/2 Slow Motion; press ENTER button to return to the normal playback speed.

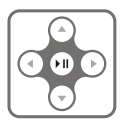

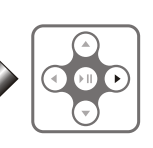

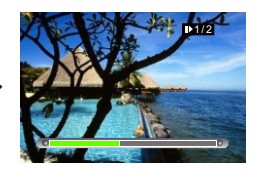

2. 1/4 Speed Slow Motion: press  $\blacktriangleright$  twice after pausing the playback, the video file will be played in 1/4 Slow Motion; press ENTER button to return to the normal playback speed.

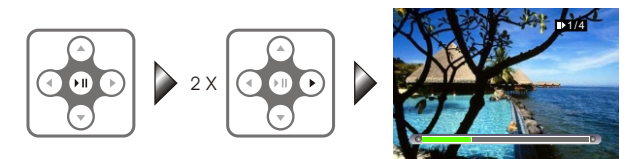

3.  $1/8$  Speed Slow Motion: press  $\blacktriangleright$  three times after pauseing the playback, the video file will be played in 1/8 Slow Motion; press III button to return to the normal playback speed.

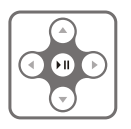

$$
\rightarrow 3x
$$

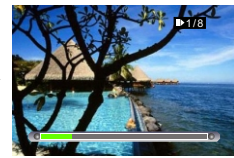

#### **X** Reverse Playback

The Index bar will go back as the video played reversely; press II to return to normal playback.

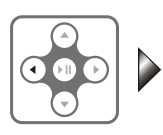

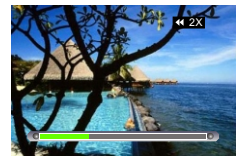

#### $\mathbf x$  Pause

Pause the Video, Index Bar and the playing time counting: Press II once again to return to normal playback.

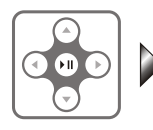

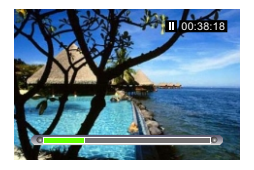

#### $X$  Stop

Press  $\blacksquare$  to stop playing and return to File List Mode

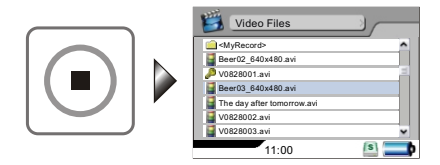

#### 4 Video Capture

1. Capture Image while the Video is playing: Press PAUSE first and then press REC.

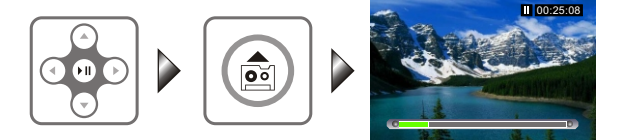

- 2. Return to normal Playback: Press II to return to normal playback.
- 3. The number of the captured pictures while the Video is playing is limited within 30, these files will be stored in "MyRecord" folder under photo mode with the filename: V0913001 (V-video, 0913 - MMDD, serial number 001-999 ); if the number of captured pictures exceeds 30, it will show the message "ABOVE RECORDING LIMITED TO 30 FILES" or "ABOVE RECORDING LIMITED TO 999 FILES" if the seria number exceed 999 in one day, press in to exit the messasge and return to PAUSE state.
	- ! Precautions: This function works only after pressing PAUSE during normal playback.

## **S Video Editing**

#### **X** During Video Playback

Press SETUP button, the video will be paused, and the setting items will appear, please see "Basic Operation - SETUP" for the procedure of operating the buttons.

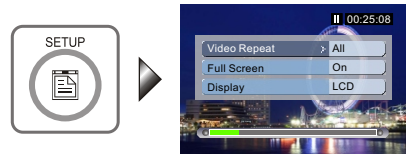

#### $\mathbf{\Sigma}$  In File List Mode

Press SETUP button, the setting items will appear, please see "Basic Operation - SETUP" for the procedure of operating the buttons.

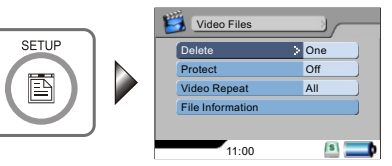

## I Supported Video File Format

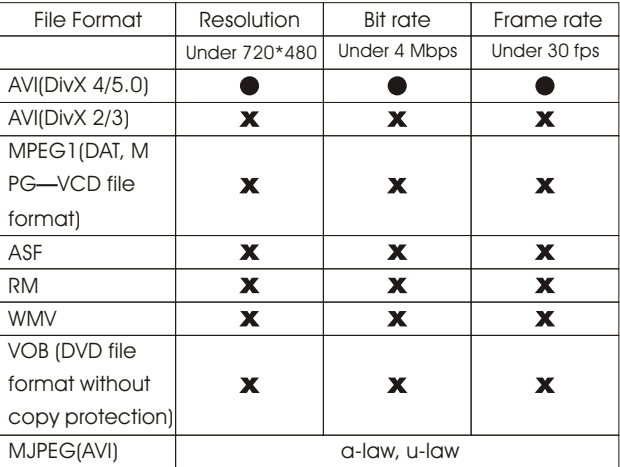

Notice: ● can be played in PV-500 directly.

X can not be played directly, and is not able to be converted.

### $<sup>•</sup>$  Audio Playback</sup>

#### $\boldsymbol{\cdot}$  Operations in Main Menu

Press  $\blacktriangle$  /  $\blacktriangledown$  /  $\blacktriangle$  /  $\blacktriangleright$  to select the file you want to play, after the file is selected, press III to enter Audio Playback function.

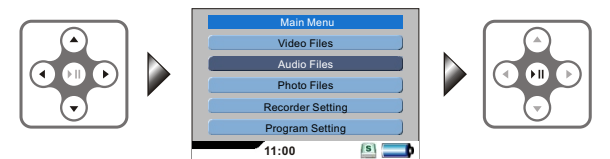

#### 4 Operations in File List Mode

Press $\triangle$  or  $\triangledown$  to select the file you want to play, after the file is selected, press III (if the filename is too long, press 4 or I to make the adjustment to show the complete filename; press **.** return to the upper level menu) .

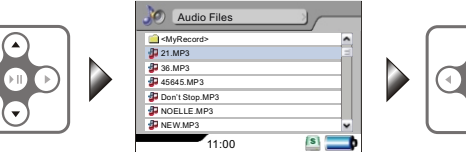

#### 4 Fast Playback

During Fast Playback, the Index bar and the playing time counting will become faster along with the file playback; press III to rerturn to the normal playback.

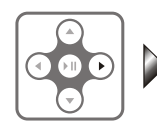

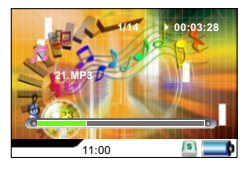

#### **X** Reverse Playback

During Reverse Playback, the Index bar and the playing time counting will become reversed along with the reverse playback; press III to rerturn to the normal playback.

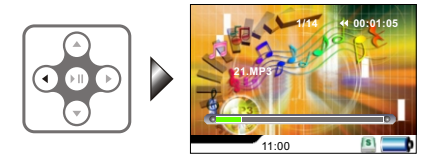

#### $X$  Pause

By pressing PAUSE button, the Audio, the Index bar and the playing time counting will be paused; press III once again to return to normal playback.

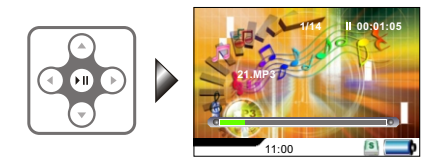

### $X$  Stop

Press to stop the playback immediately and return to File List Mode.

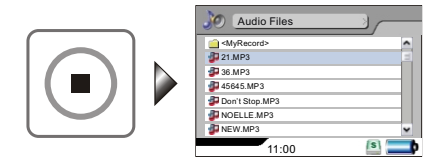

## **S** Audio File Editing

#### **X** During Audio Playback

Press SETUP button, the audio playback goes on, the setting items appears, please see "Basic Operation - SETUP" for the procedure of operating the buttons.

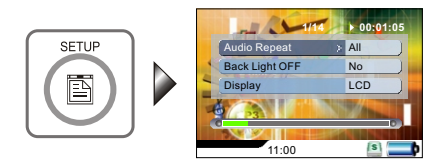

#### **X** In File List Mode

Press SETUP button, and the setting items will appear; please see "Basic Operation - SETUP" for the procedure of operating the buttons.

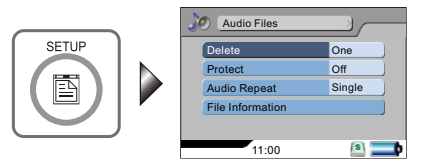

### $\mathcal S$  Supported the form in audio frequency

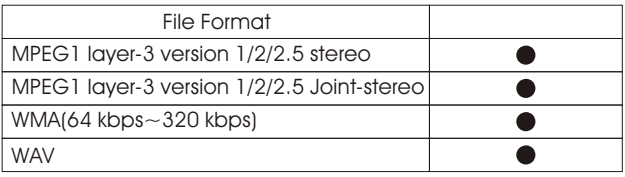

## **SS Photo Browsing**

#### 4 Operations in Main Menu

Press $\blacktriangle/\blacktriangleright/\blacktriangle/\blacktriangleright$  to select Image Browsing Mode and press  $\blacktriangleright$ II to enter.

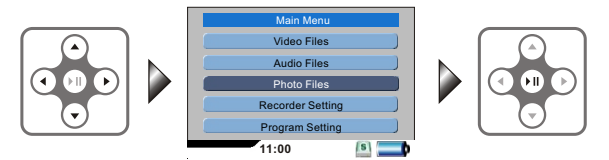

#### 4 Operations in File List Mode

Press $\triangle$  or  $\blacktriangleright$  to select the file you want to play, after the file is selected, press III (if the filename is too long, press  $\triangleleft$  or  $\triangleright$  to make the adjustment to show the complete filename; press **n** : return to the upper level menu).

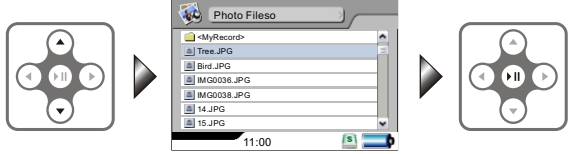

### 4 Select the Photo for Browsing

Press  $\triangle$  or  $\blacktriangleright$  to select to browse the previous or next image.

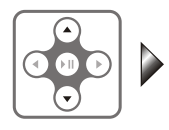

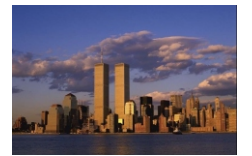

#### $\blacktriangleright$  Zoom in the Photo by 2 times / 4 times

1. Zoom in by 2 times: press  $\blacktriangleright$  II (while the image is enlarged, press  $\blacktriangleright$  / (/ ) to move the position).

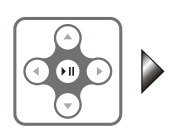

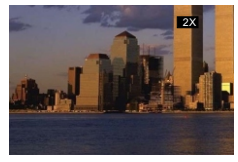

2. Zoom in by 2 times: press II two times.

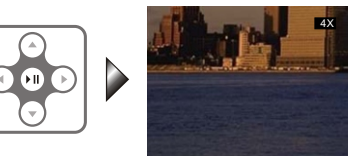

! Notice:

The screen will show the current magnification -- 2X/4X; if the image is displayed in full screen state and 4X is shown, and at this moment if you press  $\blacktriangleright$  II without see any effect, it means that the image has been maginified to its maximum extent and it is impossible to enlarge any more.

### $\hat{\mathbf{x}}$  Slide Show + Audio

file listIn File List Mode or Image Browsing Mode, press SETUP button to show the setting items, select "Start Slide Show" and press  $\blacktriangleright$  II to start the Slide Show + Audio function ( the image files and the Audio files that you want to play need to be stored in the same folder).

#### (In File List Mode)

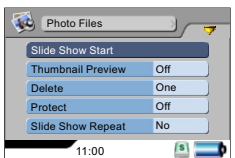

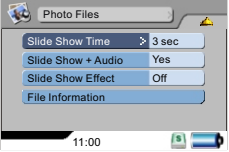

#### (During Image Browsing)

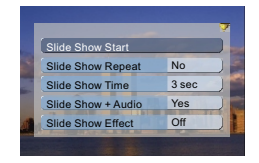

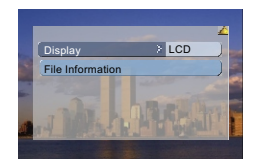

#### $\mathbf x$  Pause

- 1. Pause Slide Show: Press II or to pause Slide Show.
- 2. Cancel Pause: While Slide Show is paused, press II again.

#### $\blacktriangleright$  Stop the slide to broadcast

Press once, after pressing PAUSE button.

## $\mathcal G$  Photo Editing Mode

#### 4 During Photo Browsing

Press SETUP button, the setting items appear, please see "Basic Operation - SETUP" for the procedure of operating the buttons.

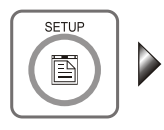

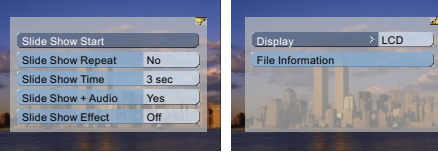

#### **In File List Mode**

Press SETUP button, the setting items appear, please see "Basic Operation - SETUP" for the procedure of operating the buttons.

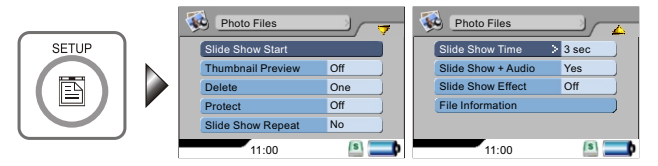

## I Supported Photo File Format

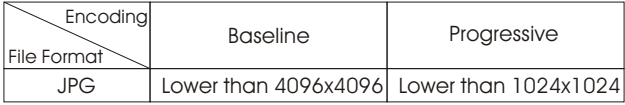

### **Skecord**

### **X** Audio Line in REC

- 1. Select Record Function:
- Press  $\blacktriangle$  /  $\blacktriangledown$  /  $\blacktriangle$  /  $\blacktriangleright$  in Main Menu to select Record function, then press Ito enter.

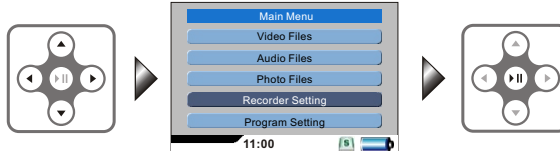

2. Select Audio Line in REC

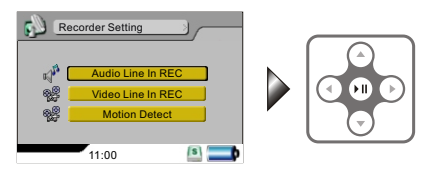

3. Start Record:

 Press REC button to start recording, the file will be stored in "MyRecord" folder.

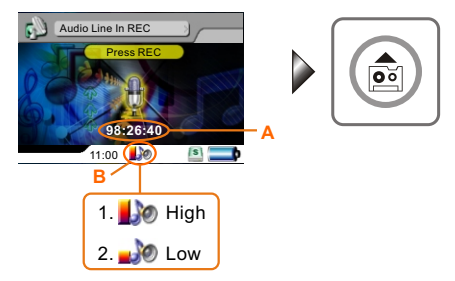

ш

usilgn

4. Stop:

During the recording, press **OHEP OR EC button to stop the recording** immediately and return to the standby mode.

5. The recorded Video file will be stored in the "MyRecord" folder in MOVIE and the recorded sound file will be stored in the "MyRecord" folder in MUSIC.

### $\bullet$  Video Line in REC

1. Select Recording Function: In Main Menu: press  $\blacktriangle / \blacktriangledown / \blacktriangle / \blacktriangleright$  to select the recording function, and press III to enter.

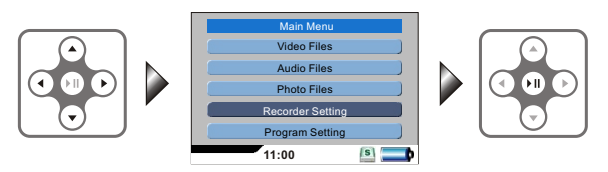

2. Select Video Line in REC: Select External Video Source Recording, press ENTER button to enter standby mode (make sure to connect the video sensor to the AV IN jack on PV-500, it will record the video into a MPEG4 file whose format is AVI).

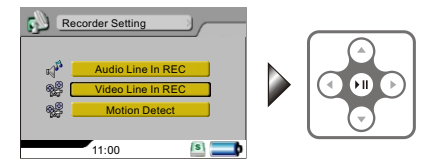

3. Start recording:When in main menu screen, slide upward the Stop/REC key on the side of the unit or press REC key on the remote control to start recording.

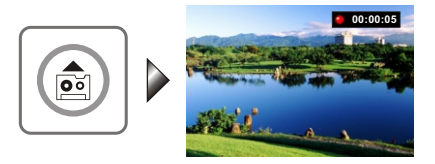

4. Preview mode: In preview mode, the screen will display capacity of recording time on top left corner and picture quality setting displayed on top right corner. At this time you can press REC key on the remote control to start recording. Press STOP key on remote control to return to preview mode.

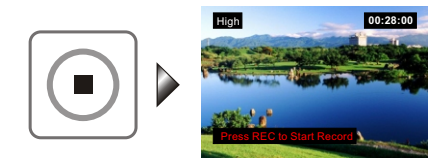

- 5. Stop recording:
- (1) Slide downward the Stop/REC key on the side of the unit to stop recording and return to main menu.
- (2) Press stop key on remote control to stop recording and return to preview screen.
- . 6 The video files will be saved in the "Movie" MyRecord folder and audio files will be saved in the "Audio" MyRecord" folder.

## $$$  Specifications

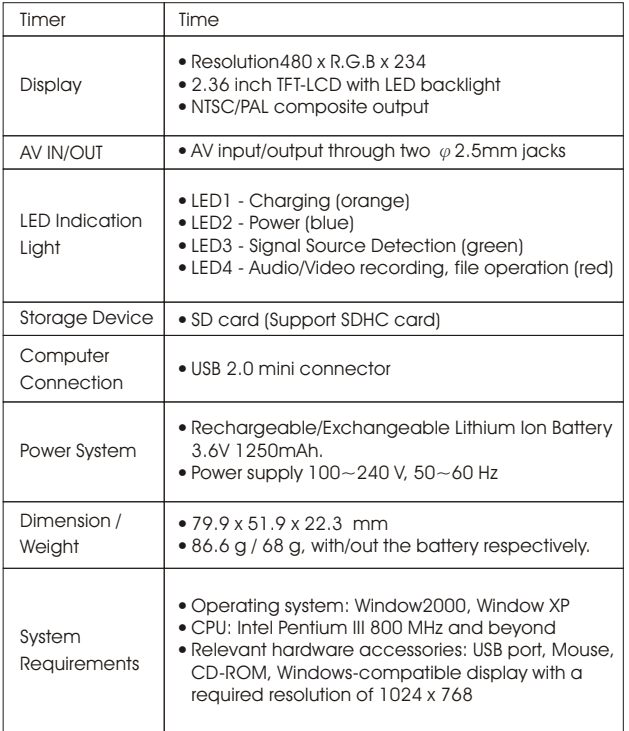

English

## I Supported Video File Format

4 Supported Video File Format

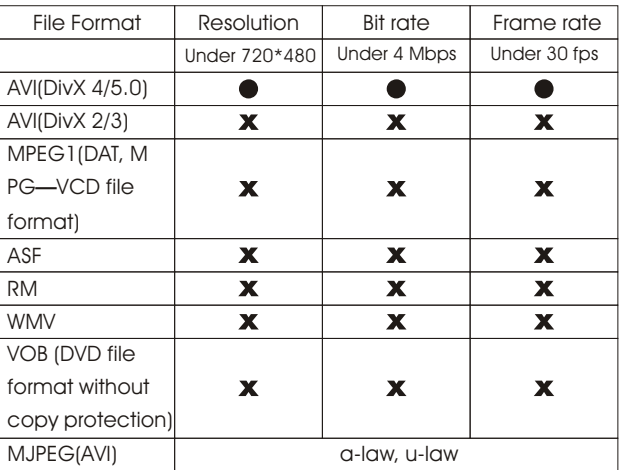

Notice: ● can be played in PV-700 directly.

X can not be played directly, and is not able to be converted.

### 4 Supported the form in audio frequency

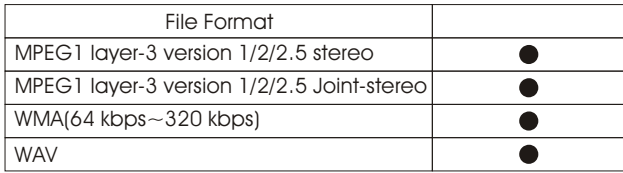

### 4 Supported Image File Format

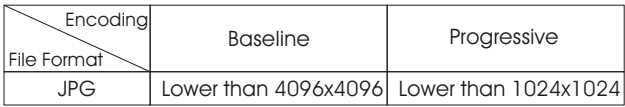

### $<sub>II</sub>$  Precautions</sub>

Before using this product, please read this manual in detail to ensure you are using this product properly.

using inis product propeny.<br>**\*** During the recording in various REC Modes, all button-pressing is disabled.

- **\*** During the recording in various ked modes, all burron-pre<br>**\*** All the recorded files are stored in the "MyRecord" folder.
- \* All the recorded tiles are stored in the imprecord Tolder.<br>\* After the setting of Reserved Recording functions, the setting will be executed only when the "SET" item is selected as "ON" afterwards.
- De executed only when the set them is selected as ON differenced<br>Reserved Recording functions will be executed after the device is turned off.
- Iumed on.<br>If the file is corrupted so that it cannot be played, The sysrem will return to the file detailed list.
- ille defailed list.<br>\* Only the files with the extension of MP3, WMA, WAV, ASF, AVI, BMP and JPG can be played.
- and tre can be played.<br>• The player can distinguish an unlimited number of files/folders. However, within a folder, only up to 999 files can be distinguished.
- wirning folder, only up to 999 nies can be distinguished.<br>• In the Video files, only the audio in MP3 and WMA format is supported, AC3, DTS, AAC and other formats are not supported.
- uis, AAC and omer rormars are nor supporrea.<br>• All data in the device may be deleted due to excessive impact, lightning, power surge etc., the manufacturer does not bear or guarantee the losses caused in the above conditions, please protect and back up the data in the device properly.
- aevice properiy.<br>**\*** Please avoid serious vibration; physical vibration might damage the LCD.
- \* Please avoid sellous vibialion; physical vibialion might admage the Li<br>\* Please do not apply heavy pressure on the player; the player may be damaged because of heavy pressure.
- admaged because of neavy pressure.<br>When the memory card is taken out from your PV-500, the card may feel  $\,$ warm due to long-time operation, it is a normal phenomenon.
- warm aue to long-time operation, it is a normal phenomenon.<br>If the memory card is inserted in the wrong direction, the card can not be pushed completely into the bottom of the slot, please do not push hard to avoid damaging the card and the device.
- avoid damaging me cald and me device.<br>\* While connecting the device to a PC through USB, you can read directly from the SD card and run the files in the storage device.
- If you connect the device to a PC through USB, and use the computer to  $\star$  If you connect the device to a PC through USB, and use the computer to format the storage device, please use FAT32 format.
- ormar ine storage device, piease use ratioz tormal.<br>Hease do not scrub the LCD with hard materials, because the LCD is easy to be damaged. If you want to remove the dust on the LCD screen, please clean the body with a soft dry cloth, if dirt or stains are left, you can clean it with a little soft cleansing liquid; do not use volatile solutions because they will cause chemical reactions, thus the device might be deformed or discolored.
- cause chemical reactions, thus the device might be deformed of alsoolofed<br>If the device is moved from a cold place to a warm one, the LCD screen will fog up; if this situation takes place, please turn off your PV-500 and wait for about one hour before use.
- \* Please do not store or use your device in the following places:
	- 1. Extremely humid or dusty places.
	- 2. Places with direct sunlight or a high temperature, e.g.: it will damage your PV-500 in a closed car in the summer or a very cold place.
	- 3. Places with heavy vibration or strong magnetic fields, e.g.: close to automobiles, voltage transformers or magnets.